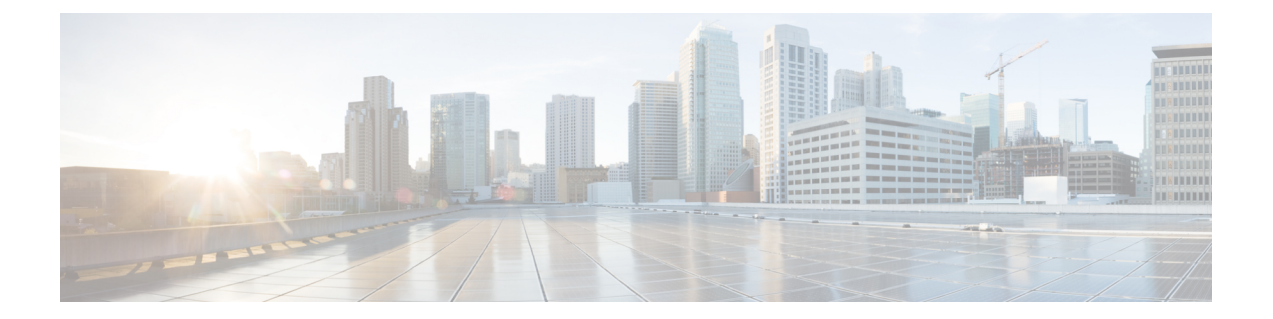

# **OSPFv2** ノード **SID** のセグメント ルーティ ング

この章では、セグメントルーティングがOSPFv2ノードSIDでどのように機能するかについて 説明します。

- OSPFv2 ノード SID のセグメント ルーティングに関する機能情報 (1 ページ)
- OSPFv2 ノード SID のセグメント ルーティングに関する情報 (2ページ)
- OSPFv2 ノード SID のセグメント ルーティングの設定方法 (5 ページ)
- OSPFv2 ノード SID のセグメント ルーティングに関する追加情報 (13 ページ)

# **OSPFv2**ノード**SID**のセグメントルーティングに関する機 能情報

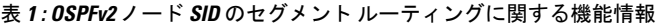

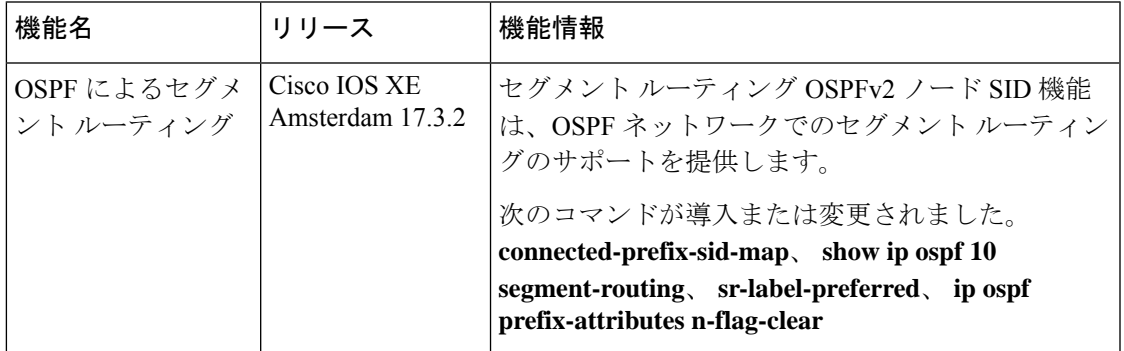

# **OSPFv2**ノード**SID**のセグメントルーティングに関する情 報

セグメント ルーティングは、Open Shortest Path First (OSPF) プロトコルのいくつかの拡張機 能に依存しています。ルーティング プロトコル インスタンスのセグメント ルーティングを有 効にするには、2 つのレベルの構成が必要です。セグメント ルーティング インフラストラク チャ コンポーネントによって管理される最上位のセグメント ルーティング構成では、セグメ ント ルーティングが可能になり、一方、ルータ ospf レベルでのセグメント ルーティング構成 では、ospfインスタンスに対してセグメントルーティングが可能になります。セグメントルー ティングの状態には、次の 3 つがあります。

- SR\_NOT\_CONFIGURED
- SR\_DISABLED
- SR\_ENABLED

IGP 下のセグメント ルーティング構成は、SR の状態が SR\_DISABLED または SR\_ENABLED のいずれかである場合にのみ許可されます。SR\_ENABLED 状態は、少なくとも予約済みの有 効な SRGB 範囲にあることを示します。コマンドを使用して、ルータ設定サブ モードで IGP のセグメント ルーティングを有効にすることができます。ただし、IGP セグメント ルーティ ングは、グローバル SR が設定された後にのみ有効になります。

SR\_ENABLEDは、SRを有効にするためにすべてのプロトコルに必要な状態ですが、プロトコ ル インスタンスの SR を有効にするには十分ではありません。その理由は、OSPF にセグメン トルーティンググローバルブロック (SRGB) 情報に関する情報がまだないことです。SRGB に関する情報を受信する要求が正常に処理されると、OSPFSRの動作状態が有効になります。

セグメントルーティングでは、各ルータが、セグメントルーティングデータプレーン機能と、 グローバル SID が割り当てられている場合にセグメント ルーティングに使用される MPLS ラ ベル値の範囲をアドバタイズする必要があります。データプレーン機能とラベル範囲は、OSPF ルータ情報不透明 LSA に挿入される SR 機能サブ TLV を使用してアドバタイズされます。

OSPF SR 機能サブ TLV には、すべての予約済み SRGB 範囲が含まれます。ただし、シスコの 実装でサポートされる SRGB 範囲は 1 つだけです。

## リモートルータからのラベルスイッチドパスで受信されたプレフィッ クス **SID**

OSPF は、その不透明な拡張プレフィックス LSA 内の拡張プレフィックス サブ TLV を使用し て、接続されたプレフィックスに関連付けられたプレフィックスSIDを送信します。到達可能 性がある LSA で受信したプレフィックス SID は、次の条件が満たされている場合にのみ、プ レフィックス VPN ラベルごとの BGP ダウンロードと同じ方法でルーティング情報ベース (RIB)にダウンロードされます。

• トポロジとアドレスファミリに対してセグメント ルーティングが有効。

- プレフィックス SID が有効。
- MFI へのローカル ラベルのバインドが成功している。

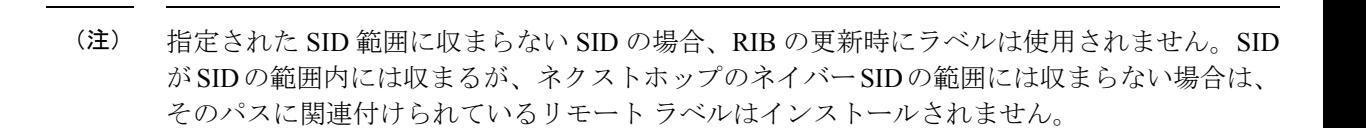

### セグメント ルーティング隣接関係 **SID** アドバタイズメント

Cisco IOS XE リリース 3.17 では、OSPF によるセグメント ルーティング隣接関係 SID のアドバ タイズメントのサポートが有効です。隣接関係セグメント識別子 (Adj-SID) は、セグメント ルーティングにおけるルータ隣接関係を表します。

セグメントルーティング対応ルータは、隣接関係ごとにAdj-SIDを割り当てることができ、こ の SID を拡張不透明リンク LSA で伝送するように Adj-SID サブ TLV が定義されます。

OSPF は、OSPF 隣接関係が 2 つの方法または完全な状態にある場合、各 OSPF ネイバーに隣接 関係 SID を割り当てます。OSPF は、セグメント ルーティングが有効になっている場合にのみ 隣接関係SIDを割り当てます。隣接関係SIDのラベルは、システムによって動的に割り当てら れます。これにより、ローカルでしか有効でないため、設定ミスの可能性がなくなります。

#### 複数の隣接関係 **SID**

Cisco IOS XE リリース 16.3 では、複数の隣接関係 SID がサポートされています。OSPF の隣接 関係ごとに、OSPF は拡張リンク LSA で伝送される隣接関係 SID、非保護および保護された Adj-SIDを割り当てます。保護された隣接関係SID (またはバックアップAdj-SID)は、ルータ でFRRが有効になっている場合のみ、またSRがシステムで有効になっているインターフェイ スでのみ、割り当てられてアドバタイズされます。FRR または SR が無効になっている場合、 保護された Adj-SID は解放されます。

フォワーディング プレーンでの保護された adj-SID の永続化はサポートされます。プライマリ リンクがダウンしている場合、OSPF は、遅延タイマー(30 秒)が期限切れになるまでバック アップAdj-SIDの解放を遅らせます。これにより、フォワーディングプレーンは、ルータがコ ンバージされるまで、バックアップパスを経由してトラフィックを転送し続けることができま す。

割り当てられ、アドバタイズされたバックアップ Adj-SID は、 **show ip ospf neighbor detail** お よび **show ip ospf segment-routing protected-adjacencies command** の出力で表示できます。

## セグメント ルーティング マッピング サーバー

セグメント ルーティング マッピング サーバー(SRMS)を使用すると、プレフィックス SID マッピングポリシーエントリの構成と保守を行うことができます。Cisco IOSXEリリース3.17 では、IGP は SRMS のアクティブ ポリシーを使用して、フォワーディング プレーンのプログ ラミング時に SID 値を決定します。

SRMS は、ネットワークの SID/ラベル マッピング ポリシーにプレフィックスを提供します。 一方、IGP は、プレフィックス SID/ラベル バインディング TLV を介して SID/ラベル マッピン グ ポリシーにプレフィックスをアドバタイズする役割を担います。

アクティブ ポリシー情報と変更は、アクティブ ポリシー情報を使用して転送情報を更新する IGP に通知されます。

#### 接続されたプレフィックス **SID**

ルータが LSP にアドバタイズしたものとは異なる SID を持つプレフィックスをインストール する場合、たとえば、複数のプロトコルまたは複数のIGPインスタンスが、異なるSIDを持つ 同じプレフィックスを SRMS にアナウンスしている場合、SRMS は競合を解決し、ローカル インスタンスと同じでない可能性がある競合に勝ったプレフィックスとSIDをアナウンスしま す。その場合、IGP は、常にソース LSP から学習した内容をアドバタイズしますが、その LSP で学習したものとは異なる可能性があるSIDのインストールを試みます。これはIGPが別のプ ロトコルまたは別のプロトコル インスタンスから SID を再配布することを防ぐために行われ ます。

### **SRGB** 範囲の変更

OSPF セグメント ルーティングが設定されている場合、OSPF は、OSPF SR の動作状態を有効 にする前に SRGB とのインタラクションを要求する必要があります。SRGB 範囲が作成されて いない場合、OSPF は有効になりません。

SRGB 変更イベントが発生した場合、OSPF は、そのサブブロック エントリで対応する変更を 行います。また OSPF は、SR 機能サブ TLV で新しく作成または拡張された SRGB 範囲をアド バタイズし、プレフィックス SID サブ TLV アドバタイズメントを更新します。

### インターフェイスでの **MPLS** 転送

セグメントルーティングがインターフェイスを使用する前に、MPLS転送を有効にする必要が あります。OSPF は、インターフェイスでの MPLS 転送を有効にする役割を担います。

セグメント ルーティングが OSPF トポロジに対して有効になっている場合、または OSPF セグ メントルーティングの動作状態が有効になっている場合、OSPFは、OSPFトポロジがアクティ ブである任意のインターフェイスに対して MPLS を有効にします。同様に、OSPF トポロジの セグメント ルーティングが無効になっている場合、OSPF は、そのトポロジのすべてのイン ターフェイスで MPLS 転送を無効にします。

### **SID** エントリの競合処理

SIDエントリと関連付けられているプレフィックスエントリの間に競合がある場合は、次のい ずれかの方法を使用して競合を解決します。

- システムが同じプレフィックスに対して2つのSIDエントリを受信すると、より高いルー タ ID で受信したプレフィックスが、プレフィックスに対応する SID として扱われます。 プレフィックスは、上位のルータ ID によってアドバタイズされた SID エントリを使用し てインストールされます。
- システムが、1 つは OSPF プロトコル、他方は IS-IS プロトコルによる 2 つの SID エント リを受信すると、OSPF プロトコルによって受信した SID エントリが有効な SID として扱 われます。プレフィックスは、OSPF プロトコルによって受信した SID エントリを使用し てインストールされます。
- 2 つのプレフィックスが同じ SID エントリでアドバタイズされると、上位のルータ ID に よってアドバタイズされたプレフィックスがSIDエントリを使用してインストールされ、 もう一方のプレフィックスは SID エントリなしでインストールされます。

理想的な状況では、各プレフィックスに一意のSIDエントリが割り当てられている必要があり ます。

# **OSPFv2**ノード**SID**のセグメントルーティングの設定方法

OSPFv2 ノード SID を使用してセグメント ルーティングを設定するには、次の手順を実行しま す。

## **OSPF** のセグメント ルーティングの設定

#### 始める前に

セグメント ルーティングをサポートするように OSPF を設定する前に、最初にグローバル コ ンフィギュレーション モードでセグメント ルーティング機能を設定する必要があります。

#### 手順の概要

#### **1. enable**

- **2. configure terminal**
- **3.** segment-routing mpls
- **4.** connected-prefix-sid-map
- **5.** address-family ipv4
- **6.** 10.1.1.1/32 index 100 range 1
- **7.** exit-address-family

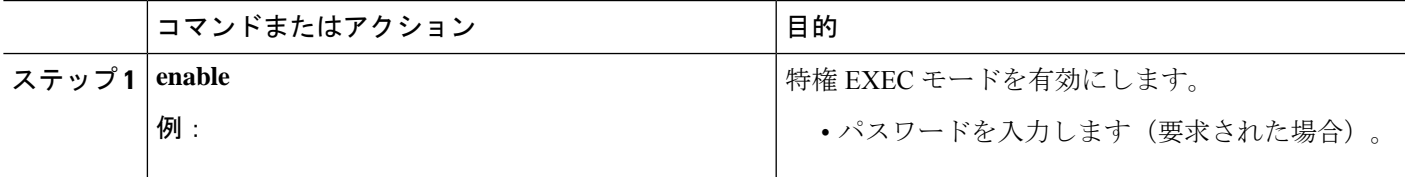

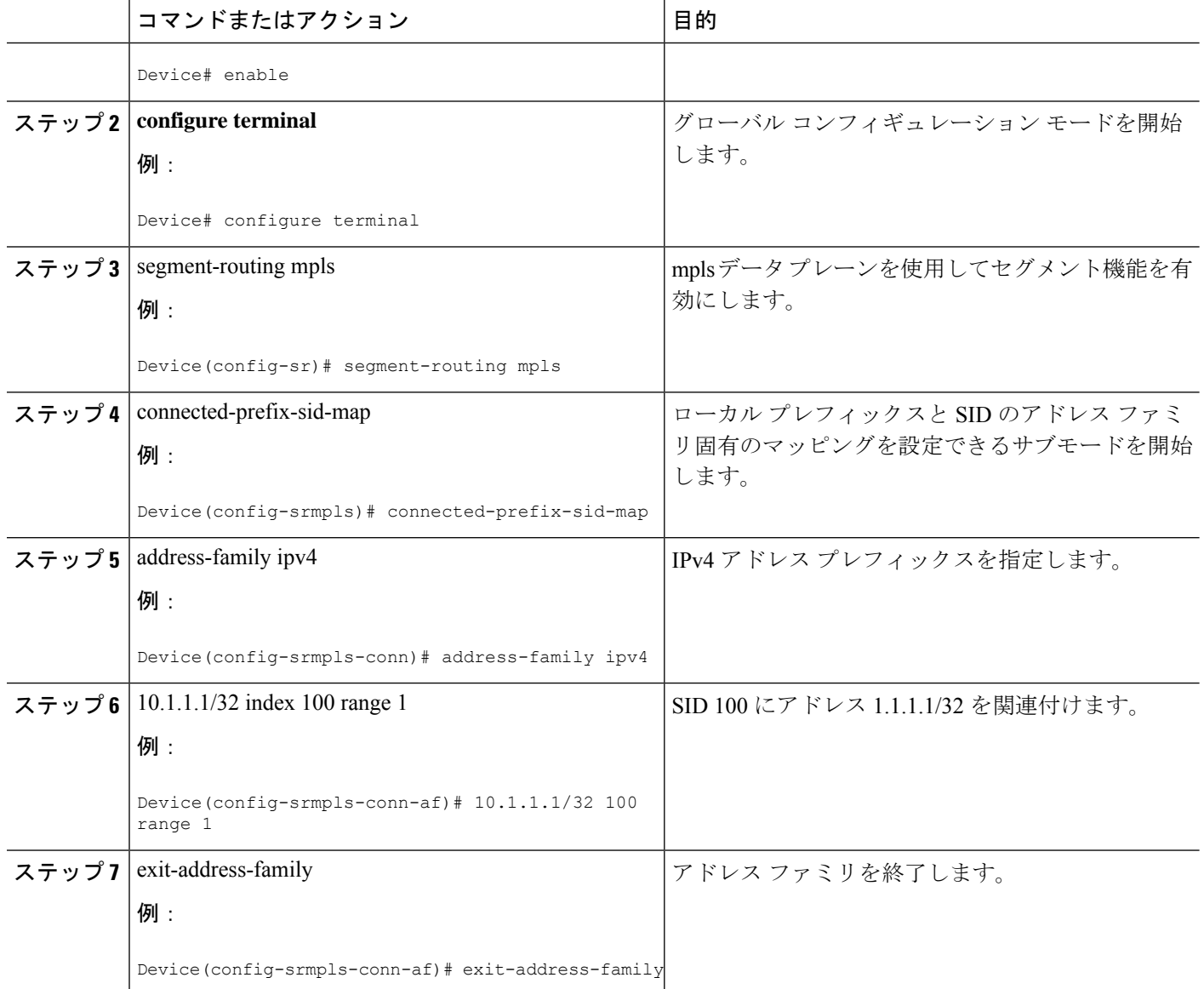

## **OSPF** ネットワークでのセグメント ルーティングの設定

#### 始める前に

OSPF ネットワークでセグメント ルーティングを設定する前に、ネットワーク上で OSPF を有 効にする必要があります。

#### 手順の概要

- **1. router ospf 10**
- **2. router-id***<id>*
- **3. segment-routing mpls**
- **4. segment-routing area** *<area id>* **mpls**
- **5. show ip ospf 10 segment-routing**

#### 手順の詳細

 $\overline{\phantom{a}}$ 

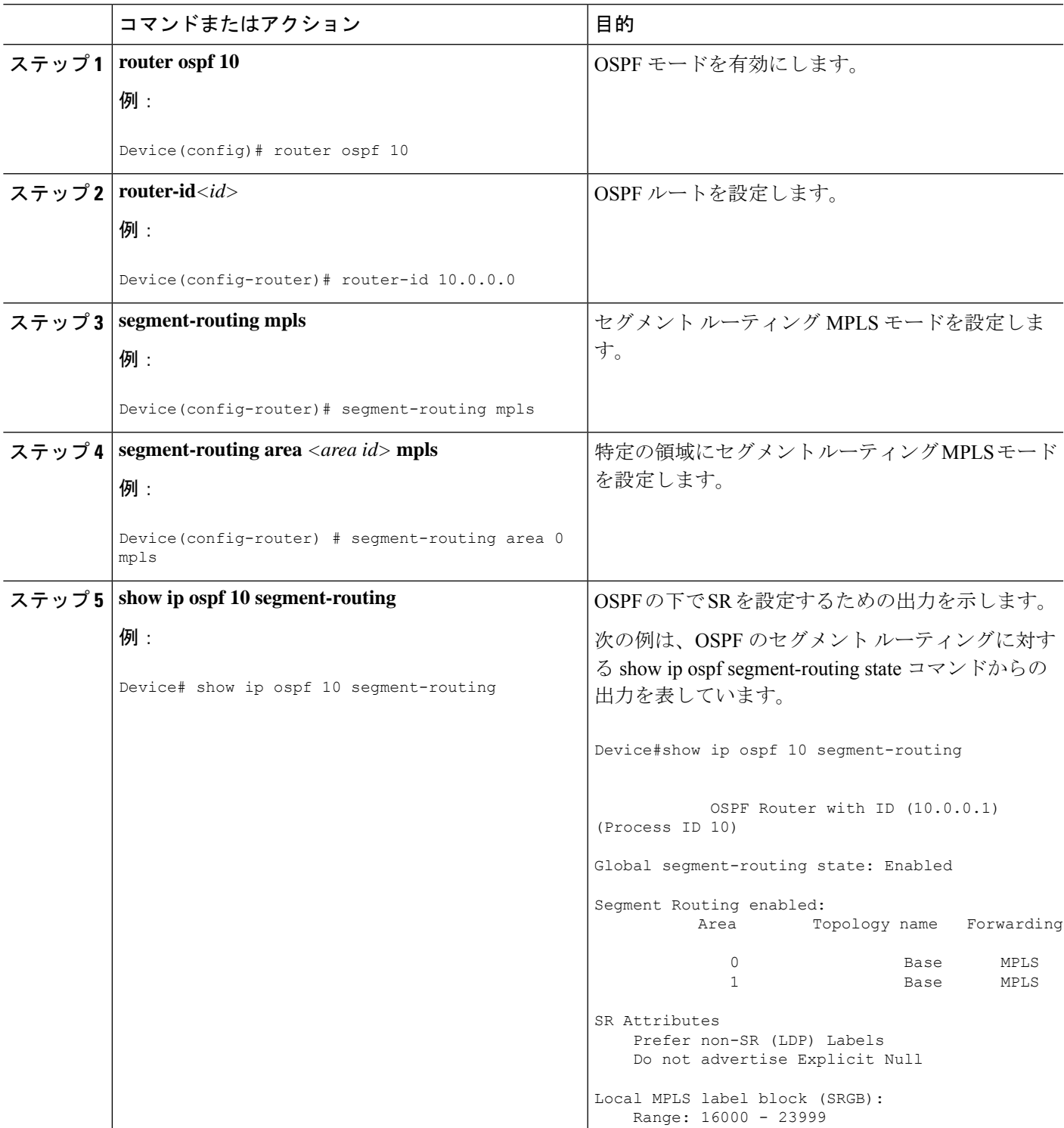

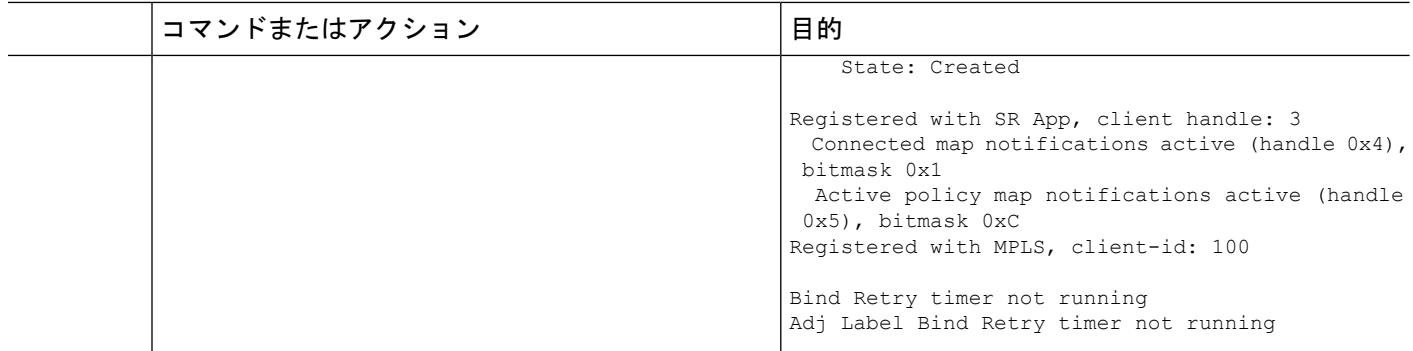

### **OSPF** のプレフィックス **SID** の設定

ここでは、各インターフェイスでプレフィックスセグメントID (SID) を設定する方法につい て説明します。

#### 始める前に

セグメント ルーティングを対応するアドレス ファミリでイネーブルにする必要があります。

#### 手順の概要

- **1.** enable
- **2.** configure terminal
- **3.** segment-routing mpls
- **4.** connected-prefix-sid-map
- **5.** address-family ipv4
- **6.** 10.1.1.1/32 index 100 range 1
- **7.** exit

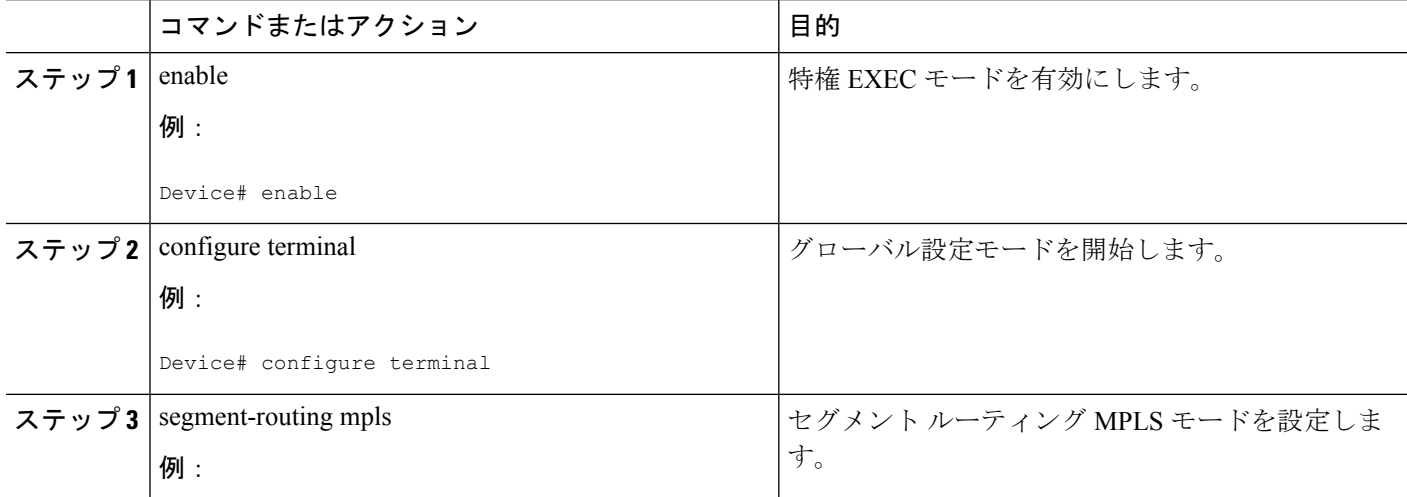

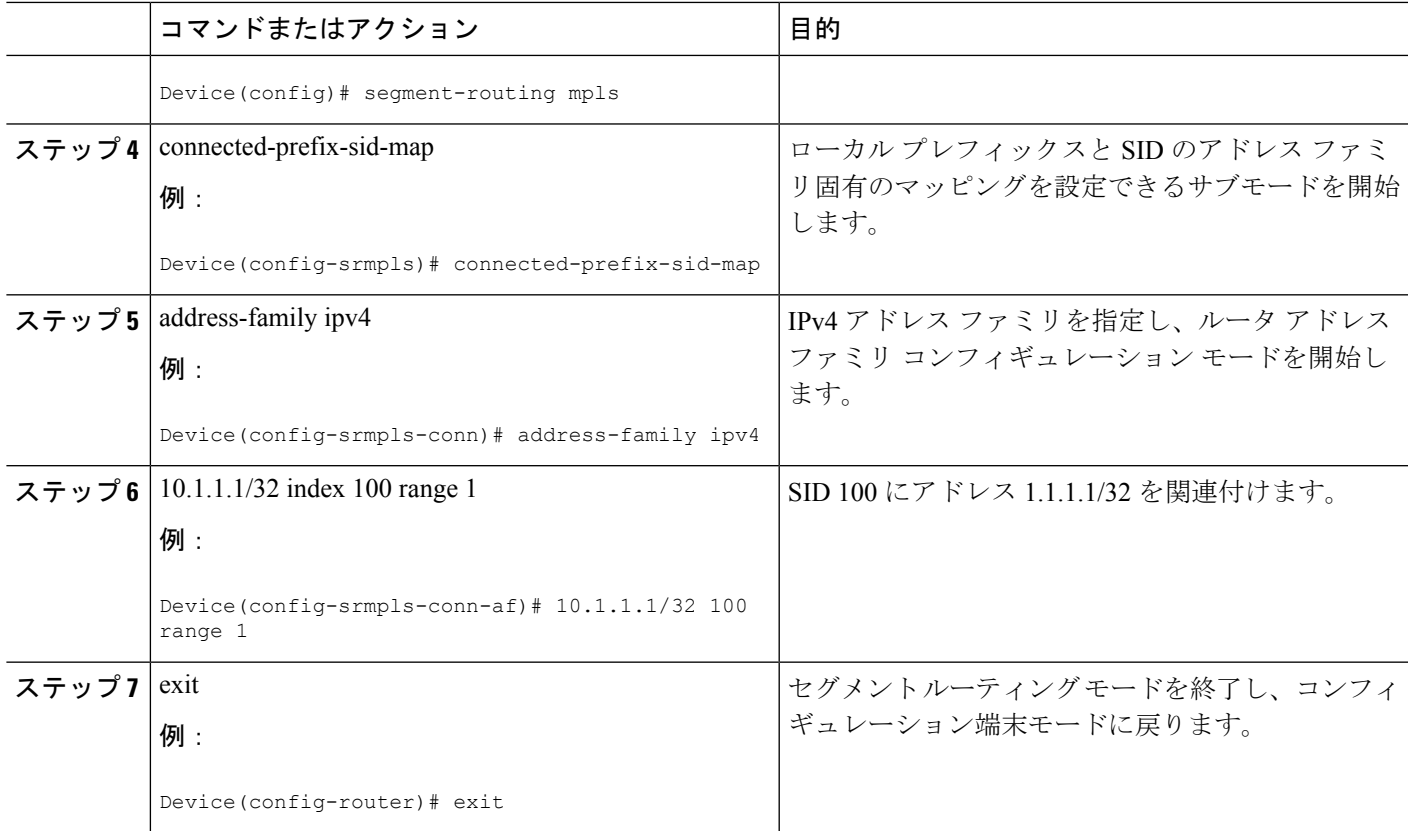

## プレフィックス属性 **N-flag-clear** の設定

OSPF は、その不透明 LSA に拡張プレフィックス TLV を介してプレフィックス SID をアドバ タイズします。これはプレフィックスのフラグを伝送します。そのうちの1つはNフラグ(ノー ド)で、プレフィックスに沿って送信されたトラフィックが、LSAを発信するルータ宛てであ ることを示します。このフラグは通常、ルータのループバックのホスト ルートをマークしま す。

手順の概要

- **1. enable**
- **2. configure terminal**
- **3.** interface loopback3
- **4.** ip ospf prefix-attributes n-flag-clear

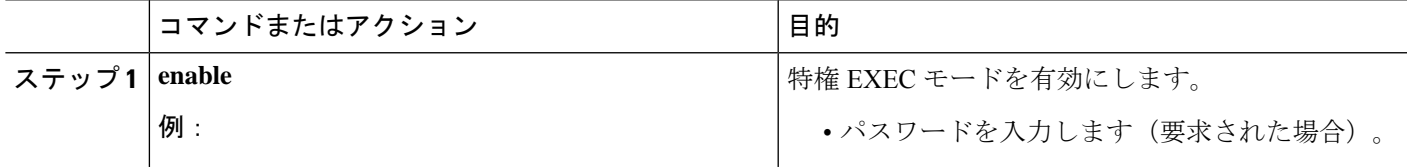

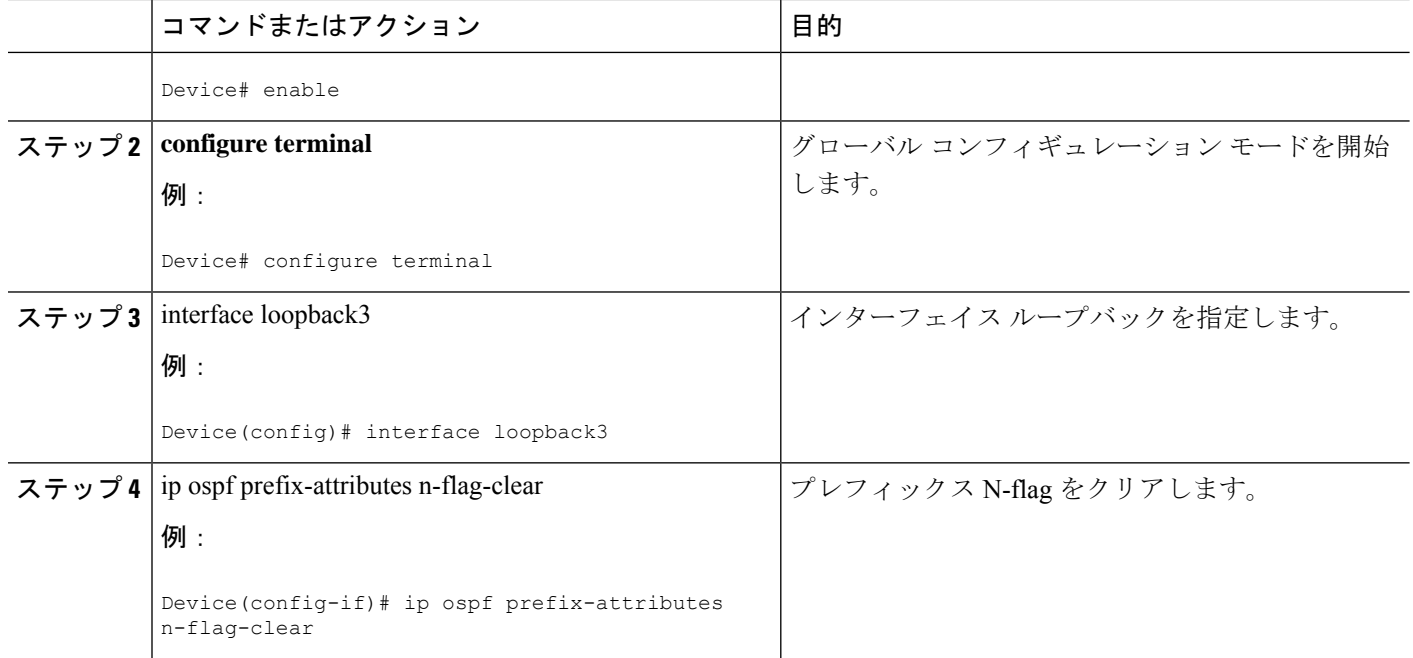

### **OSPF** での明示的ヌル属性の設定

penultimate-hop-popping(PHP)を無効にし、明示的ヌル ラベルを追加するには、explicit-null オプションを指定する必要があります。このオプションを指定すると、OSPF は、拡張プレ フィックス SID TLV の E フラグをその LSA に設定します。

デフォルトでは、ループバック アドレスに関連付けられたプレフィックス SID をアドバタイ ズするときに、OSPF によって E-flag (明示的ヌル フラグ)と呼ばれるフラグが 0 に設定され ます。このフラグを設定するには、明示的な設定を追加します。

#### 手順の概要

- **1. enable**
- **2. configure terminal**
- **3.** segment-routing mpls
- **4.** set-attributes
- **5.** address-family ipv4
- **6.** explicit-null
- **7.** exit-address-family

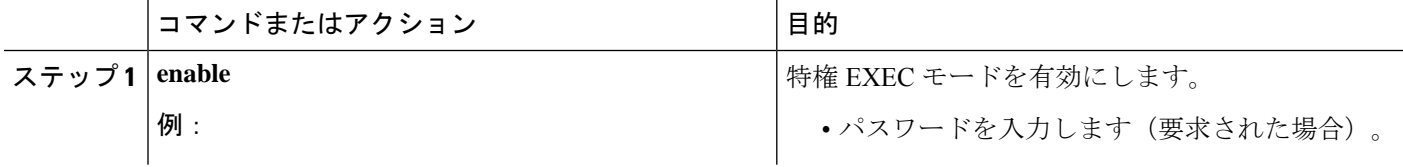

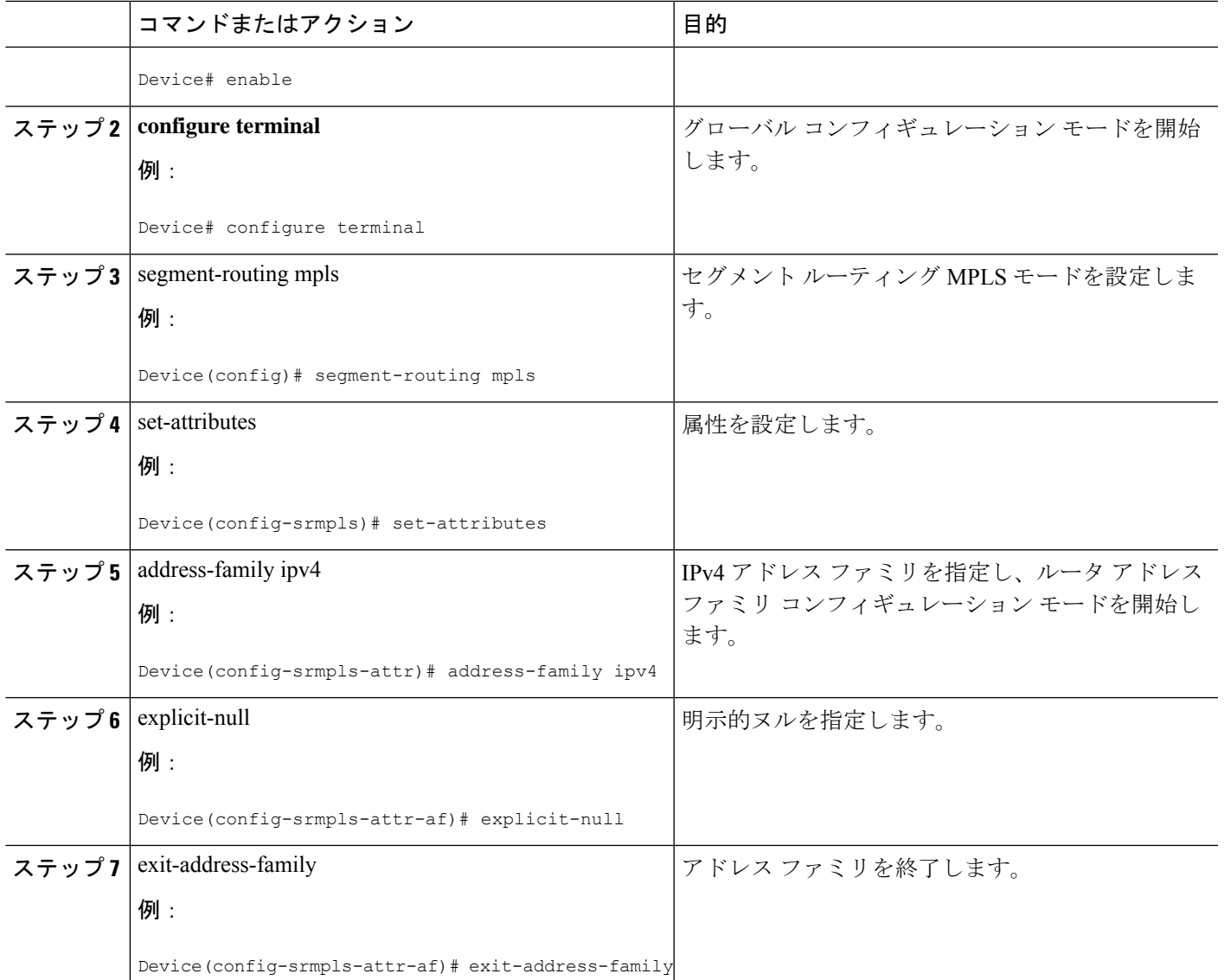

## **OSPF** のセグメント ルーティング **Label Distribution Protocol** 優先順位の 設定

#### 手順の概要

- **1. enable**
- **2. configure terminal**
- **3.** segment-routing mpls
- **4.** set-attributes
- **5.** address-family ipv4
- **6.** sr-label-preferred

**7.** exit-address-family

#### 手順の詳細

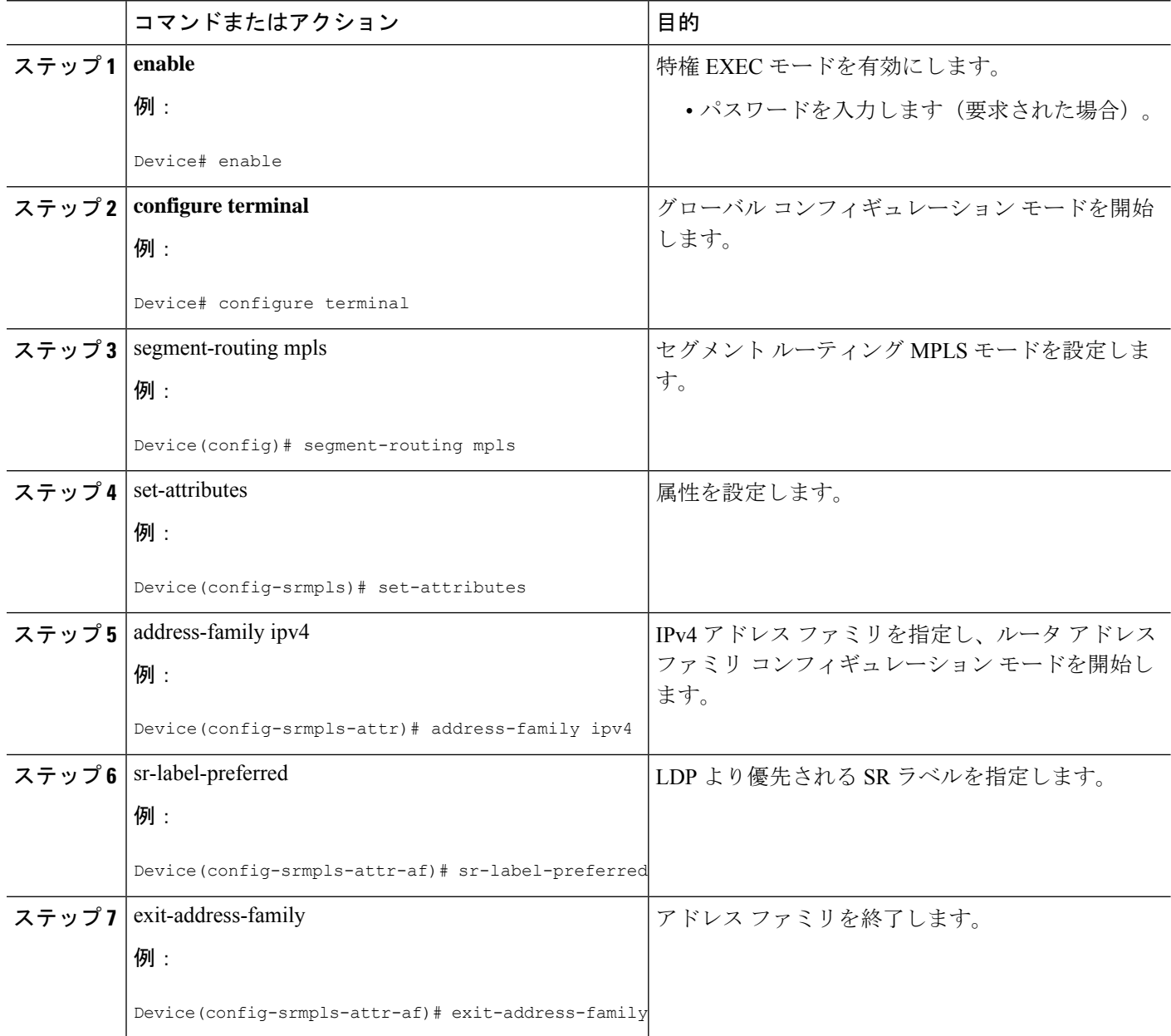

### **OSPF SRMS** の設定

次のコマンドは、OSPF SRMS を有効にして、OSPF がローカル マッピング エントリをアドバ タイズできるようにします。OSPF は、SRMS ライブラリにリモート エントリを送信しませ ん。ただし、OSPF は、ローカルに設定されたマッピング エントリのみに基づいて計算される SRMS アクティブ ポリシーを使用します。

**[no] segment-routing prefix-sid-map advertise-local**

## **OSPF SRMS** クライアントの設定

デフォルトでは、OSPF SRMS クライアント モードが有効になっています。OSPF は、常に SRMS に LSA を通じて受信したリモート プレフィックス SID マッピング エントリを送信しま す。SRMS アクティブ ポリシーは、ローカルおよびリモートの両方のマッピング エントリに 基づいて計算されます。

次のコマンドを実行すると、プレフィックス SID マッピング クライアント機能が無効になり ます。これは受信側で設定されます。

**segment-routing prefix-sid-map receive [disable]**

# **OSPFv2**ノード**SID**のセグメントルーティングに関する追 加情報

#### 関連資料

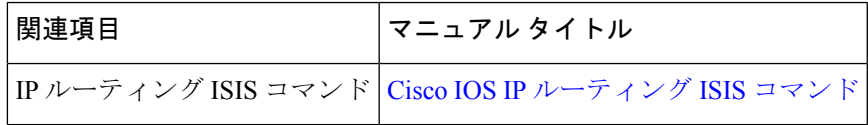

**OSPFv2** ノード **SID** のセグメント ルーティングに関する追加情報

翻訳について

このドキュメントは、米国シスコ発行ドキュメントの参考和訳です。リンク情報につきましては 、日本語版掲載時点で、英語版にアップデートがあり、リンク先のページが移動/変更されている 場合がありますことをご了承ください。あくまでも参考和訳となりますので、正式な内容につい ては米国サイトのドキュメントを参照ください。